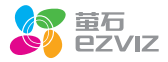

# C2mini 快速操作指南

\*使用产品前请仔细阅读快速操作指南,并妥善保管

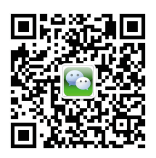

微信扫描二维码关注 "萤石智能生活订阅号"

装箱清单

打开产品包装后,请确认C2 mini互联网摄像机( 以下简称"设备")是否完好,对照下图确认配 件是否齐全。

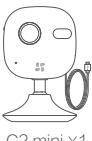

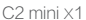

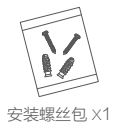

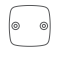

钢板 X1

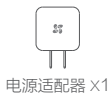

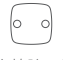

泡棉胶 X1

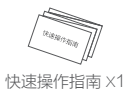

外观介绍

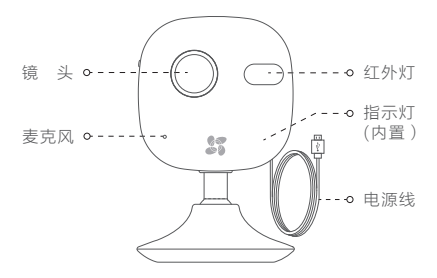

描述 说明

红外灯 光线较暗时设备自动进行红外补光

指示灯

- 红色和蓝色:交替闪烁时启动完成, . 设备等待配置Wi-Fi
- 蓝色:常亮时客户端正在访问设备; 慢速闪烁时正常运行
- 红色: 常亮时正在启动; 慢速闪烁时 网络连接失败;快速闪烁时micro SD 卡故障

电源  $5V \rightarrow 1A$ 

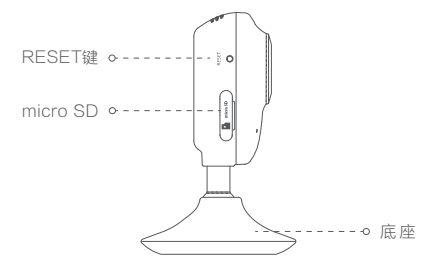

描述 说明

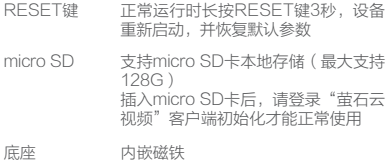

操作必读

#### 步骤**1**

#### 开启设备

将设备的电源线连接电源适配器,并连接电源,当指示 灯处于红色、蓝色交替闪烁状态时,表示设备启动完 成。

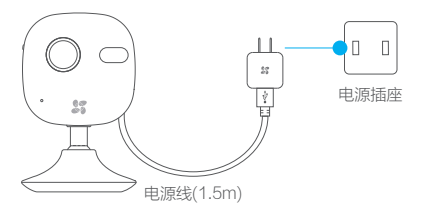

#### 步骤**2**

#### 快速配置

#### 1 用户注册

将 手 机 连 上 您 的 W i -F i 网 络 ( 暂 不 支 持 5 G Wi-Fi), 扫描包装盒上的"萤石云视频"客户端 的二维码,下载并安装后根据提示完成用户注册。

#### 2 添加设备

登录"萤石云视频"客户端,在设备添加过程中扫 描设备底座下或快速操作指南封面上的二维码,根 据提示完成Wi-Fi的连接和设备的添加(配置时请 将设备靠近路由器)。

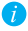

如果需要重新选择 Wi-Fi 网络,请长按RESET键3 秒,设备重新启动,指示灯处于红色、蓝色交替闪 烁状态时即可再次连接Wi-Fi。

安装设备

#### 安装钢板 (可选)

选择干净、平整的墙面,用螺丝或泡棉胶将钢板固 定在选中位置。

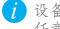

设备底座内嵌磁铁,您可以略过这一步,选择 任意一处金属平面即可。

### 2 安装设备

将设备安装到固定钢板/任意金属平面,如下图所 示。

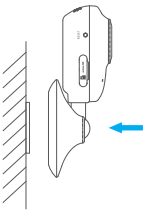

3 安装完成 您可以根据需要调整设备的角度。

功能介绍

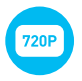

一款720P的高清网络摄像机

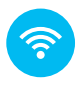

支持无线Wi-Fi连接

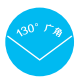

支持130°广角镜头,充分扩大视野

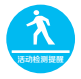

支持活动检测提醒,一旦有人闯入 手机立马接收到报警信息

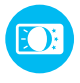

不管白天还是晚上,视频和图片都 ——<br>一样清晰,为您日夜护航

### "萤石云"介绍

本产品部分功能(包括但不限于实时视频浏览、 录像远程回放、报警消息推送、分享等功能)的 实现将依赖于互联网、电信增值服务;您若希望 实现以上功能,需在萤石云平台( www.ys7.com) 完成用户注册,遵守《用户注 册协议》《萤石云服务协议》,并接入萤石设备 ,以实现对萤石设备的管理。

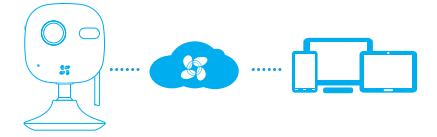

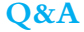

#### **Q:** 局域网或者序列号添加设备时,提示"设备不 在线"或"设备未注册"

**A:** 1、请确认设备所在的网络能正常访问互联网,并 且路由器已开启DHCP功能; 2、如果您手动更改过设备的网络参数,建议按 RESET键3秒,将设备恢复默认参数。

#### **Q:** 设备在线并且有报警事件发生,手机却接收不 到信息?

**A:** 1、请确认"萤石云视频"客户端已经在手机上运 行,而且活动检测提醒功能已打开 。 2、如果是ios版客户端,请在"设置>通知"中开 启消息通知功能,并进入消息界面、手动刷新。

### Q:实时预览时提示"视频图片已加密,请输入密码"

**A:** 1、密码默认为设备的验证码,即标签上6位随机大 写字母 。 2、如果修改后忘记密码,请按RESET键3秒,将

设备恢复默认参数,密码恢复为验证码(修改密码 后,之前加密的视频和图片无法查看)。

### **Q:** 设备支持USB、充电宝供电吗?

**A:** 不建议。请使用萤石电源适配器提供稳定电源。

售后服务支持

如果您在使用过程中遇到任何问题,您可以拨打服务热 线、联系在线客服或者访问萤石社区。 您可以登录萤石官网查询售后服务站点。

- 服务热线:400-878-7878
- 萤石官网:www.ys7.com
- 萤石社区:bbs.ys7.com

#### 上门安装服务

萤石可提供有偿上门安装服务,请拨打服务热线 400-878-7878, 垂询提供安装服务的城市和收费。

#### 声明

本产品为互联网设备,升级到官方最新软件版本,可使 您获得更好的用户体验。

最新程序及说明请登录萤石官网www.ys7.com查询。

## 限制物质或元素标识表

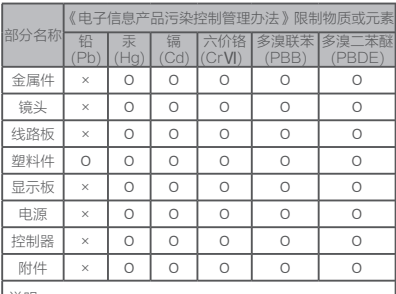

说明

Ο:表示限制物质在该部件所有均质材料中的含量均在SJ/T 11363-2006标准规定的限量要求以下。

×:表示限制物质至少在该部件的某一均质材料中的含量超出<br>- S.I/T.11363-2006标准和定的限量要求 SJ/T 11363-2006标准规定的限量要求。

版权所有©2017杭州萤石网络有限公司。保留一切权利。

#### 关于本手册

本手册作为指导使用。手册中所提供照片、图形、图表和插图等,仅用于 解释和说明目的,与具体产品可能存在差异,请以实物为准。因产品版本 升级或其他需要,杭州萤石网络有限公司(以下简称"本公司"或"萤石 ) 可能对本手册进行更新, 如您需要最新版手册, 请您答录 董后®官网 查阅(www.ys7.com)。

本手册的任何部分,包括文字、图片、图形等均归属于本公司。未经书面 许可,任何单位和个人不得以任何方式摘录、复制、翻译、修改本手册的 全部或部分。除非另有约定,本公司不对本手册提供任何明示或默示的声 明或保证。

#### 商标声明

基石®, ezviz™, s ™等为萤石的商标。本手册涉及的其他商标由其所 有人各自拥有。

#### 免责声明

在法律允许的最大范围内,本手册所描述的产品(含其硬件、软件、固件 等)均"按照现状"提供,可能存在瑕疵、错误或故障, 萤石不提供任何 形式的明示或默示保证,包括但不限于适销性、质量满意度、适合特定目 的、不侵犯第三方权利等保证;亦不对使用本手册或使用本公司产品导致 的任何特殊、附带、偶然或间接的损害进行赔偿,包括但不限于商业利润 损失、数据或文档丢失产生的损失。在法律允许的最大范围内,萤石的赔 偿责任均不超过您购买本产品所支付的金额。

如因下列原因,致使产品中断或终止服务的,萤石对您或第三人的人身损 害、财产损失均不承担任何责任:未严格按照要求正确安装或使用;为维 护国家或公众利益;不可抗力;您自身或第三方原因(包括但不限于使用 第三方产品、软件或组件等问题)。

若您将产品接入互联网,可能面临包括但不限于网络攻击、黑客攻击、病 毒感染等风险,对于因此造成的产品工作异常、信息泄露等问题,萤石不 承担责任,但将及时为您提供技术支持。

本产品在正确安装使用下可感知特定区域中发生的非法入侵事件,但不能 避免事故的发生或因此导致的人身损害或财产损失。在日常生活中您应提 高警惕,加强安全防范意识。

本产品所预装软件,均拥有合法权利或已取得合法授权。萤石不建议您安 装未经授权的软件。若因您自行安装软件或而导致的不兼容、无法使用、 侵权、人身损害、财产损失、对第三方的赔偿或遭受的处罚等问题,萤石 不承担任何责任。

使用本产品时,请您严格遵循适用的法律。您同意本产品仅供民用,不得 用于侵犯第三方权利、医疗/安全设备或其他发生产品故障可能导致生命危 险或人身伤害的应用,及大规模杀伤性武器、生化武器、核爆炸或任何不 安全的核能利用或危险性或违反人道主义的用途。因上述用途产生的任何 损失或责任,将由您自行承担。

如上述内容与适用的法律相冲突,则以法律规定为准。

# 产品保修卡

尊敬的用户:

感谢您选用杭州萤石网络有限公司的产品,请您在安装使用本 产品前认真阅读以下条款:

- 本产品保修期自购买之日起一年(以有效购买凭证所示为准) 1、 。保修期内,凡属于正常使用情况下产品本身质量问题引起的 故障, 萤石将给予免费维修。
- 2、下列情况不在保修之列:
- 使用环境或条件不当导致的任何故障或缺陷; ·
- 不当安装、错误使用、非授权维修、修改、事故、不可抗力事 件或其他外部原因导致的任何故障或缺陷;
- 使用第三方产品、软件或组件而引发的任何故障或缺陷;
- 产品已超出保修期限;
- 产品条形码无法辨识或不匹配; ·
- 其他非产品本身设计、技术、制造、质量等问题而导致的故障 或损坏。
- 3、若寄回产品不符合本有限保修条款,本公司将收取相应的成本 费用维修。
- 维修流程只需寄回故障设备,不要携带SD卡、电池、非萤石产 4、品原装硬盘等,若携带后丢失,萤石不承担相应的责任。

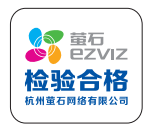